# **MEMOTRON m2k OS v1.3**

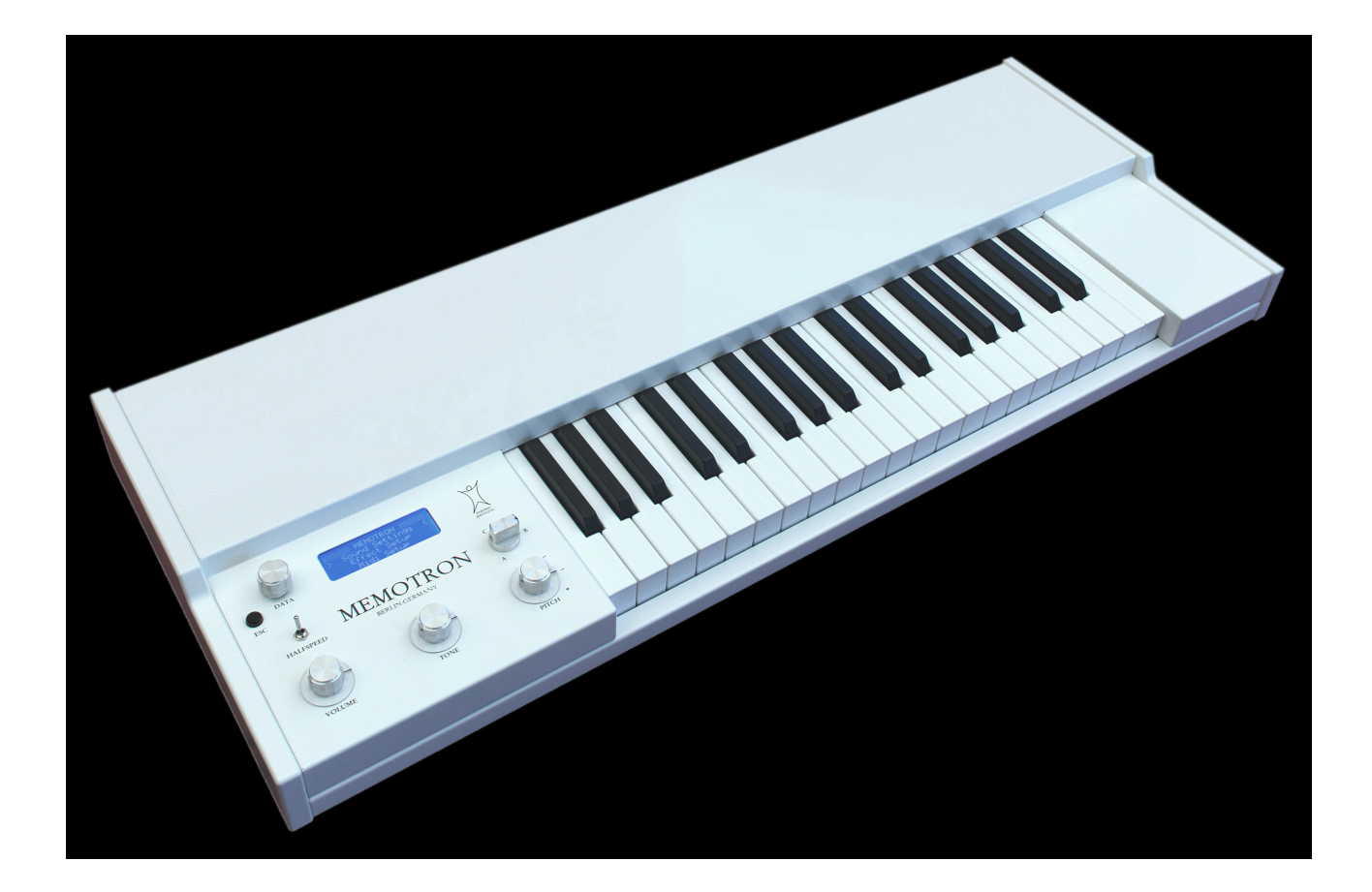

# **Bedienhandbuch**

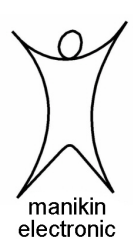

# Vorwort

Vielen Dank für den Kauf des Memotron m2k. Das Memotron m2k bietet Ihnen die Möglichkeit, sämtliche Klänge des legendären Vorbildes mit einem Höchstmaß an Authentizität zu reproduzieren. Durch konsequente Verwendung modernster Digitaltechnik ist das Memotron m2k einfach zu bedienen und in jeder Studio- und Bühnensituation überaus zuverlässig.

Um das Memotron m2k schnellstmöglich und effektiv nutzen zu können, sollten Sie sich die Zeit nehmen und dieses Handbuch gründlich lesen (und verinnerlichen...).

Das Manikin Team wünscht Ihnen dabei viel Freude

## **Das Memotron m2k Entwicklungsteam**

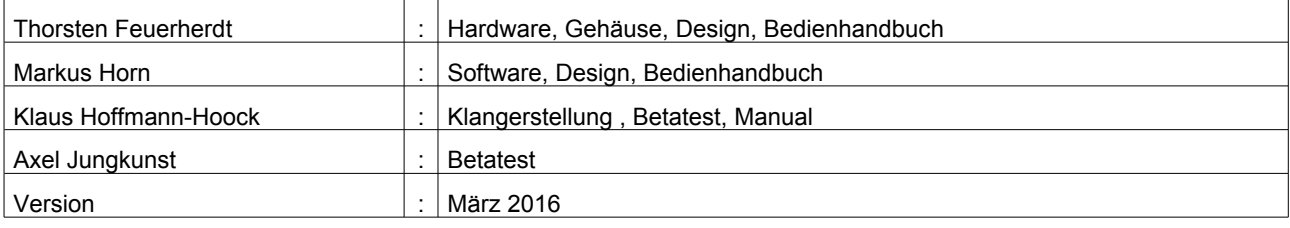

#### **Hinweis**

Manikin Electronic übernimmt für Fehler, die in diesem Bedienhandbuch auftreten können, keinerlei Verantwortung. Der Inhalt dieser Anleitung kann ohne Vorankündigung geändert werden. Bei der Erstellung dieses Handbuchs wurde mit aller Sorgfalt gearbeitet, um Fehler und Widersprüche auszuschließen. Manikin Electronic übernimmt keinerlei Garantien für dieses Bedienhandbuch, außer den von den Handelsgesetzen vorgeschriebenen.

Dieses Bedienhandbuch darf ohne Genehmigung des Herstellers – auch auszugsweise – nicht vervielfältigt werden.

Manikin Electronic, Lipaer Straße 5, D-12203 Berlin, Deutschland

# Inhaltsverzeichnis

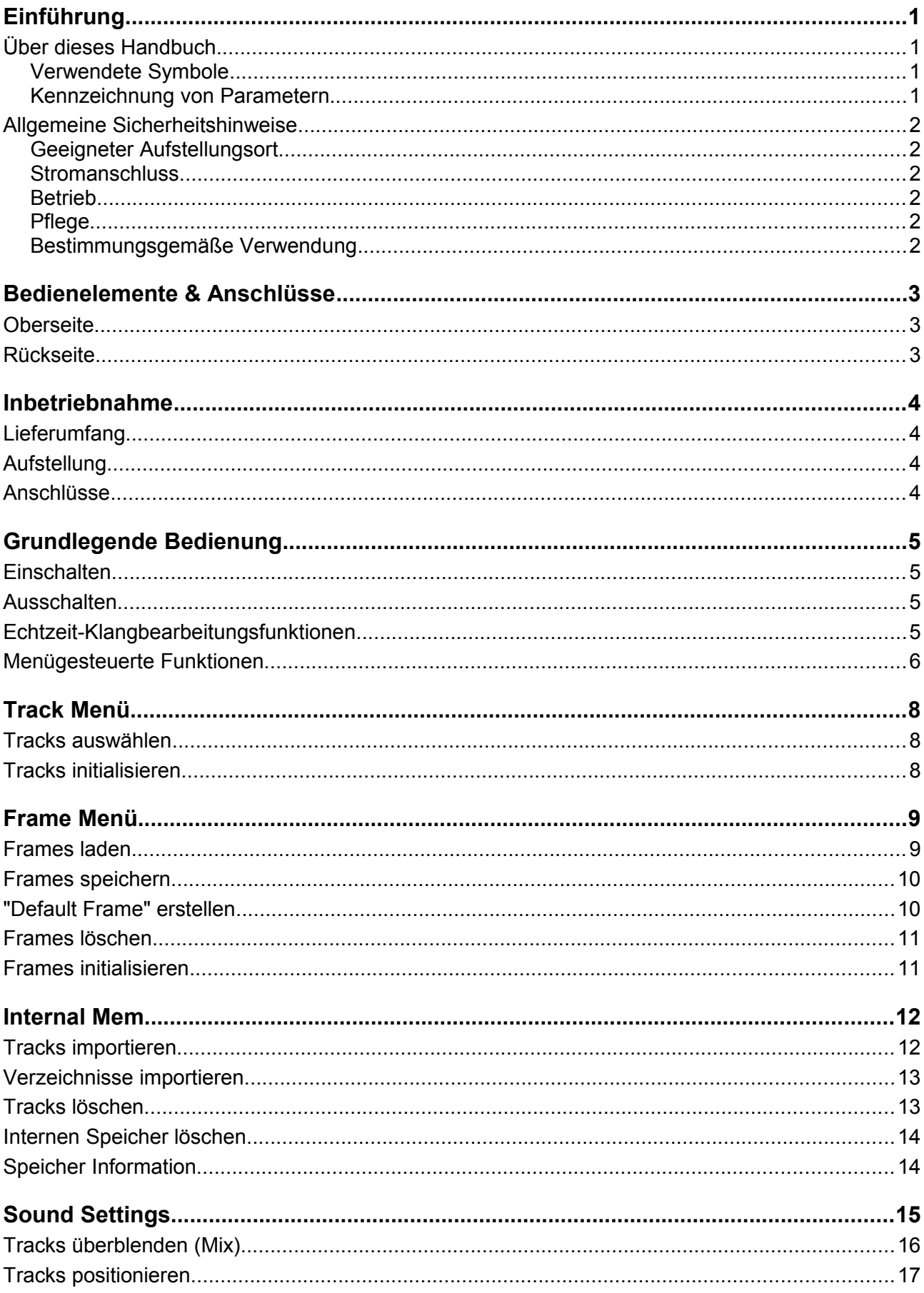

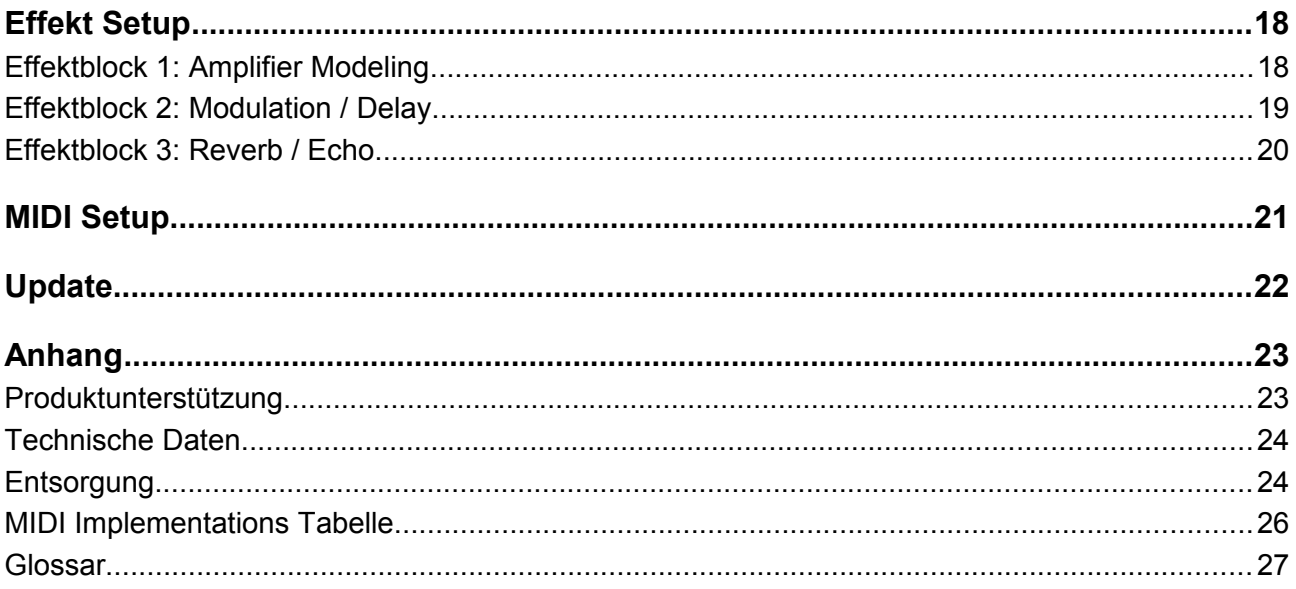

# Einführung

# **Über das Memotron m2k**

Das Memotron m2k ist ein modernes, auf Sampling-Technologie basierendes Musikinstrument. Es ist in der Lage, die spezielle Klangcharakteristik des Originalinstrumentes authentisch zu emulieren. Dank der verwendeten Digitaltechnologie ist das Memotron m2k äußerst zuverlässig und einfach zu bedienen. Es bietet:

- Zugriff auf bis zu drei Klänge gleichzeitig
- Volle Polyphonie
- Interner einstellbarer Effekt-Prozessor
- Vollständige MIDI-Implementation
- Datenspeicherung intern, Import neuer Klänge mittels externer Speicherkarte (SD-Karte)
- Kompatibel mit G-Media M-Tron® Soundlibrary

Die charakteristischen Eigenheiten des Originals wurden sorgfältig emuliert, wozu auch die maximale Dauer einer angeschlagenen Note von circa 8 Sekunden (16 Sekunden bei aktiviertem Half Speed Effekt) gehört.

Das Memotron m2k unterstützt das Standard Datei-System für Speicherkarten. Durch die so geschaffene Kompatibilität können die Karteninhalte zusätzlich mit einem PC organisiert werden.

Das Memotron m2k ist kompatibel zum G-Media M-Tron® PlugIn und damit in der Lage, die Sample-Dateien (erkennbar an der Endung .cpt) dieser Klangbibliothek uneingeschränkt zu nutzen. Das Memotron m2k ist **nicht** kompatibel zum neueren G-Media M-Tron Pro® PlugIn.

# **Über dieses Handbuch**

Dieses Handbuch wurde erstellt, um Ihnen den Einstieg im Umgang mit dem Memotron m2k zu erleichtern. Darüber hinaus soll es auch dem erfahrenen Benutzer Hilfestellung bei seiner täglichen Arbeit bieten.

#### *Verwendete Symbole*

Zur besseren Übersicht gebraucht das Handbuch einheitliche Schreibweisen und Symbole, die im Folgenden erläutert sind. Wichtige Hinweise werden durch Fettschrift hervorgehoben.

**! Achtung – Achten Sie besonders auf diesen Hinweis, um Fehlfunktionen zu vermeiden**

#### **i** Gibt eine kurze Zusatzinformation

**Anleitung – Befolgen Sie diese Anweisungen, um die gewünschte Funktion auszuführen**

#### *Kennzeichnung von Parametern*

Alle Tasten-, Regler- und Parameterbezeichnungen sind im Text durch **Fettdruck** gekennzeichnet.

Beispiel: Drücken Sie die **ESC**-Taste.

Der für eine Parametereinstellung zulässige Wertebereich ist durch Angabe der Unter- und Obergrenze in Kursivschrift gekennzeichnet. Dazwischen befinden sich drei Punkte. Einstellungen, die sich nicht durch einen Wertebereich darstellen lassen, sind durch ein Komma getrennt.

Beispiel: **Rx Channel** *1 ... 16, omni*

# **Allgemeine Sicherheitshinweise**

Bitte lesen Sie sich die nachstehenden Sicherheitshinweise sorgfältig durch! Sie enthalten einige grundsätzliche Regeln für den Umgang mit elektrischen Geräten. Lesen Sie bitte alle Hinweise, bevor Sie das Gerät in Betrieb nehmen.

## *Geeigneter Aufstellungsort*

- Betreiben Sie das Gerät nur in geschlossenen Räumen.
- Betreiben Sie das Gerät niemals in feuchter Umgebung, wie z.B. Badezimmern, Waschküchen oder Schwimmbecken.
- Betreiben Sie das Gerät nicht in extrem staubigen oder schmutzigen Umgebungen.
- Achten Sie auf ungehinderte Luftzufuhr zu allen Seiten des Gerätes. Stellen Sie das Gerät nicht in unmittelbarer Umgebung von Wärmequellen, wie z.B. Heizkörpern oder Radiatoren, auf.
- Setzen Sie das Gerät keiner direkten Sonneneinstrahlung aus.
- Setzen Sie das Gerät keinen starken Vibrationen aus.

#### *Stromanschluss*

- Verwenden Sie nur das im Lieferumfang befindliche Stromversorgungskabel.
- Falls der mitgelieferte Netzstecker nicht in Ihre Steckdose passt, sollten Sie einen qualifizierten Elektriker fragen.
- Ziehen Sie den Netzstecker aus der Steckdose, wenn Sie das Gerät über einen längeren Zeitraum nicht benutzen.
- Fassen Sie den Netzstecker niemals mit nassen Händen an.
- Wenn Sie das Gerät vom Netz trennen wollen, ziehen Sie immer am Stecker und nicht am Kabel.

#### *Betrieb*

- Stellen Sie keinerlei Behälter mit Flüssigkeiten auf dem Gerät ab.
- Achten Sie beim Betrieb des Gerätes auf einen festen Stand.
- Stellen Sie sicher, dass keinerlei Gegenstände in das Geräteinnere gelangen. Sollte dies dennoch geschehen, schalten Sie das Gerät aus, ziehen den Netzstecker und setzen sich anschließend mit einem qualifizierten Fachhändler in Verbindung.

#### *Pflege*

- Öffnen Sie nicht das Gerät. Reparaturen und Wartungen dürfen nur von qualifiziertem Fachpersonal vorgenommen werden. Es befinden sich keine vom Anwender zu wartenden Teile im Geräteinnern. Außerdem verlieren Sie durch Öffnen des Gerätes Ihre Garantieansprüche.
- Verwenden Sie zur Reinigung des Gerätegehäuses ausschließlich ein trockenes, weiches Tuch oder einen Pinsel. Benutzen Sie keinen Alkohol, Lösungsmittel oder ähnliche Chemikalien, die die Oberflächen beschädigen.

#### *Bestimmungsgemäße Verwendung*

Dieses Gerät ist ausschließlich zur Erzeugung und Verarbeitung von Audiosignalen und Steuersignalen nach der MIDI-Norm bestimmt. Eine weitergehende Verwendung ist nicht zulässig und schließt jegliche Gewährleistungsansprüche gegenüber Manikin Electronic aus.

# Bedienelemente & Anschlüsse

# **Oberseite**

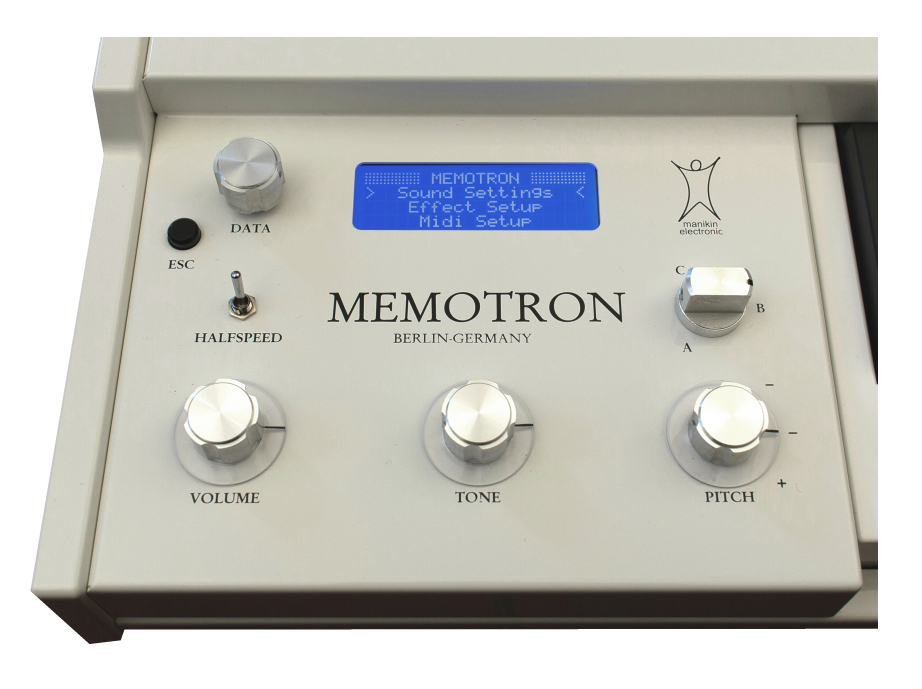

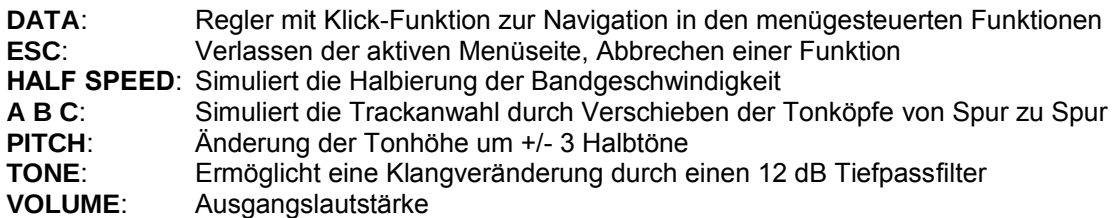

# **Rückseite**

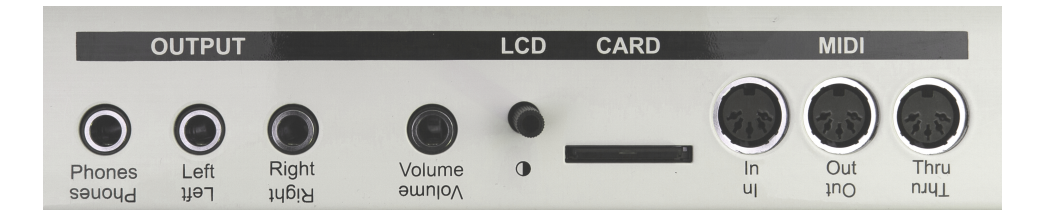

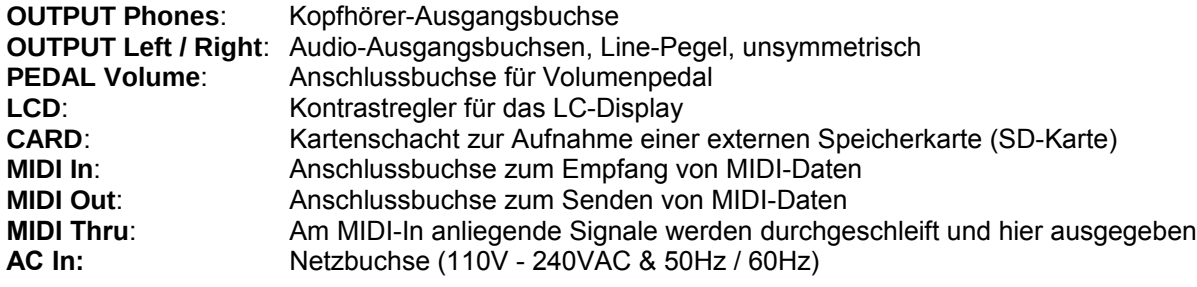

# Inbetriebnahme

# **Lieferumfang**

Bitte prüfen Sie beim Auspacken, ob alle Teile vorhanden sind. Sollte etwas fehlen, wenden Sie sich bitte umgehend an Ihren Manikin Electronic Fachhändler.

Zum Lieferumfang des Memotron m2k gehören:

- Das Memotron m2k
- ein Kaltgeräte-Netzkabel
- dieses Bedienhandbuch
- eine Speicherkarte (SD-Karte)
- eine DVD mit Klängen

Wir empfehlen Ihnen, die Originalverpackung für Transporte aufzubewahren oder sich ein passendes Case zu zulegen.

# **Aufstellung**

Stellen Sie das Memotron m2k auf eine saubere, glatte Unterlage. Für diesen Zweck befinden sich auf der Unterseite des Memotron m2k vier stabile Standfüße

# **Anschlüsse**

Sie benötigen eine Netzsteckdose und eine geeignete Abhörmöglichkeit bzw. einen Kopfhörer.

**i** Das Memotron m2k stellt sich automatisch auf die zur Verfügung stehende Stomversorgung ein (110V – 240V AC & 50Hz / 60Hz).

#### **So stellen Sie die notwendigen Verbindungen her:**

- 1. Stellen Sie sicher, dass das Memotron m2k und Ihre Abhöranlage ausgeschaltet sind.
- 2. Schließen Sie das mitgelieferte Netzkabel an das Memotron m2k an. Stecken Sie nun den Netzstecker in eine dafür geeignete Netzsteckdose.
- 3. Verbinden Sie die Audioausgänge des Memotron m2k mit den Audioeingängen Ihrer Abhöranlage. Verwenden Sie dazu hochwertige abgeschirmte 6,3mm Mono-Klinkenkabel.
- 4. Falls Sie das Memotron m2k nicht mit der eigenen Tastatur, sondern mit Hilfe eines externen MIDI-Gerätes spielen wollen, verbinden Sie den MIDI-Eingang des Memotron m2k mit dem MIDI-Ausgang eines Masterkeyboards, Computers, Sequenzers (z.B. dem Manikin Schrittmacher) unter Verwendung entsprechend gekennzeichneter MIDI-Kabel.
- 5. Schalten Sie das Memotron m2k und **zuletzt (!)** Ihre Abhöranlage ein.
- 6. Fahren Sie mit dem Kapitel "Grundlegende Bedienung" auf der nächsten Seite fort.

# Grundlegende Bedienung

# **Einschalten**

Betätigen Sie zum Einschalten den **Power**-Schalter auf der Rückseite des Memotron m2k. Nach dem Einschalten benötigt das Memotron m2k einige Sekunden, um sich zu initialisieren.

- **!** Achtung Schalten Sie zuerst das Memotron m2k und dann Ihre Abhöranlage ein, um Einschalt-Knackser zu vermeiden.
- **i** Nach dem Einschalten des Memotron m2k und der erfolgten Initialisierung werden ggf. automatisch Einstellungen geladen, sofern diese in einem "Default" Frame gespeichert wurden.

# **Ausschalten**

Betätigen Sie zum Ausschalten den **Power**-Schalter des Memotron m2k.

- **!** Achtung Schalten Sie zuerst Ihre Abhöranlage und dann das Memotron m2k aus, um Ausschalt-Knackser zu vermeiden.
- **!** Beim Ausschalten des Memotron m2k gehen alle gemachten Einstellungen verloren. Speichern Sie daher Ihre Einstellungen ggf. vor dem Ausschalten als Frame auf einer Speicherkarte!

# **Echtzeit-Klangbearbeitungsfunktionen**

Im Memotron m2k können bis zu drei Klänge gleichzeitig ausgewählt und verwendet werden. Die Klänge werden dabei als Tracks bezeichnet. Auf der Oberseite befinden sich mehrere Bedienelemente zur klanglichen Bearbeitung der ausgewählten Tracks. Diese Bearbeitungsmöglichkeiten dienen der Performance und können nicht abgespeichert werden.

- **A B C** wählt die Tracks an und blendet sie beim Drehen des Reglers ineinander über. Auf diese Weise wird das Verschieben der Tonköpfe von Bandspur zu Bandspur simuliert.
- **PITCH** ändert die Tonhöhe um drei Halbtöne nach oben bzw. drei Halbtöne nach unten, wobei sich auch die Dauer eines angeschlagenen Tones verändert.
- **TONE** ermöglicht eine Klangveränderung durch einen 12 dB Tiefpassfilter.
- **HALF SPEED** simuliert die Halbierung der Bandgeschwindigkeit. Damit verdoppelt sich die Dauer eines angeschlagenen Tones von bis zu circa 8 auf maximal 16 Sekunden. Die Abspieltonhöhe verringert sich um eine Oktave, wobei sich vor allem im Bereich hoher Frequenzen die Audioqualität minimal verschlechtert.
- **VOLUME** dient dem Einstellen der Gesamtlautstärke.

## **Menügesteuerte Funktionen**

Alle weiteren Funktionen des Memotron m2k werden über Menüs mit Hilfe des Displays und des **DATA**-Reglers gesteuert. Dazu gehören unter anderem:

- Frames (Klangauswahl und Effekteinstellungen) laden, speichern und löschen im Frame Menü
- Tracks (Klänge) auswählen und initialisieren im Track Menü
- Klangparameter einstellen in den Sound Settings
- Effektparameter einstellen im Effekt Setup
- Die MIDI-Schnittstelle konfigurieren im Midi Setup
- Klangdaten importieren und löschen im Internal Mem Menü
- Das Betriebssystem aktualisieren unter Update

#### $+$  Grundsätzliche Bedienung der Menü gesteuerten Funktionen

- 1. Drehen Sie den **DATA**-Regler, um den *CURSOR* in die gewünschte Position zu bringen. Menüs können sich über mehrere Display-Seiten erstrecken – einfach weiter drehen...
- 2. Drücken Sie den **DATA**-Regler, um eine Funktion auszuwählen oder in eine tiefer gelegene Menü-Ebene zu gelangen.
- 3. Drehen und drücken Sie den **DATA**-Regler, um einen Parameter auszuwählen und für eine Werte-Änderung freizugeben.
- 4. Drehen Sie den **DATA**-Regler, um den ausgewählten Parameter zu ändern.
- 5. Drücken Sie die **ESC**-Taste, um eine Funktion abzubrechen und / oder zu einer höheren Menü-Ebene zu gelangen.

Die folgende Übersicht zeigt alle menügesteuerten Funktionen des Memotron m2k.

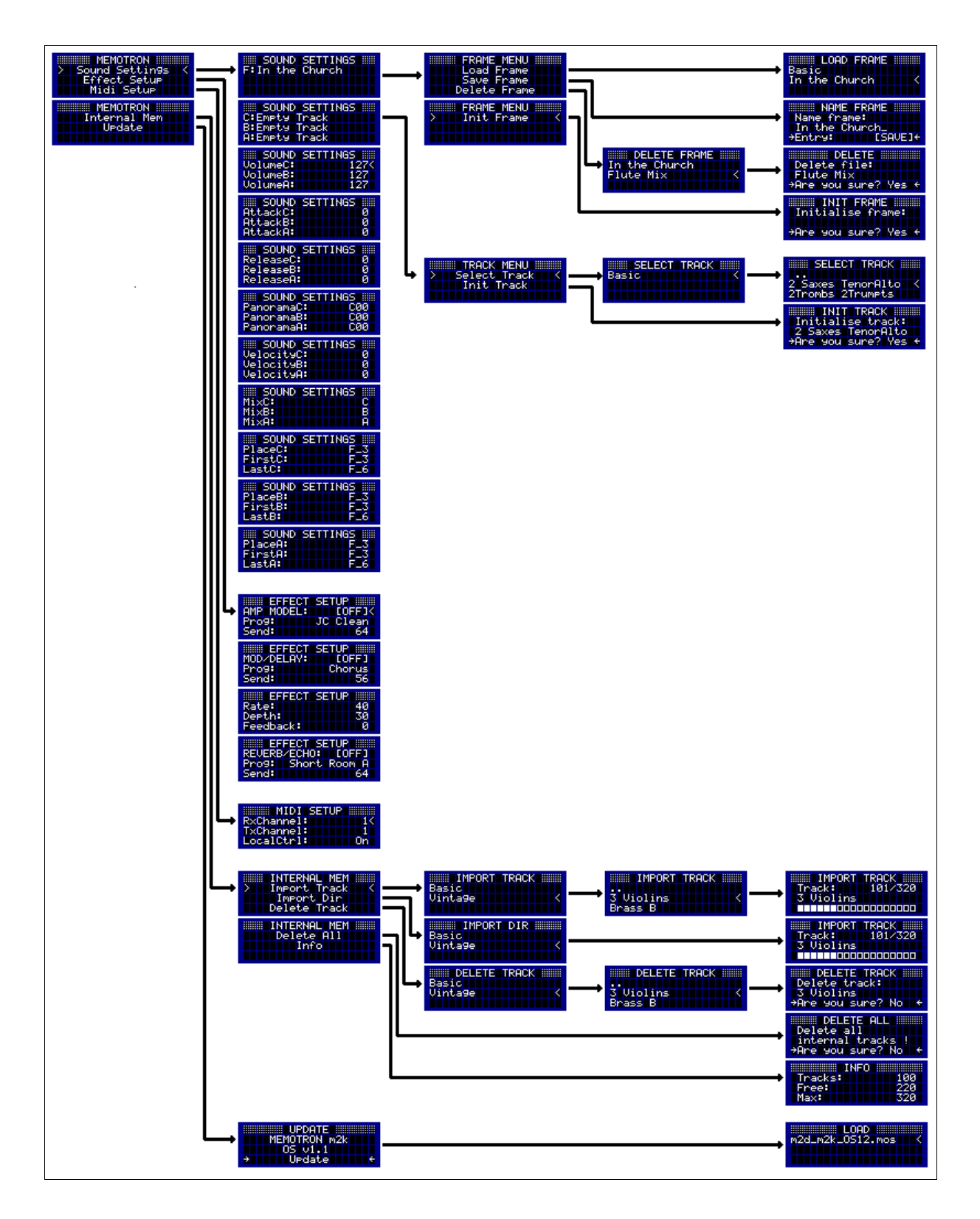

# Track Menü

Das Memotron m2k verwendet Klänge in Form von Sample-Dateien, die im folgenden Text Tracks genannt werden. Tracks werden im internen Speicher installiert und werden von dort aus abgespielt. Im Memotron m2k können gleichzeitig bis zu drei Tracks ausgewählt und gespielt werden.

# **Tracks auswählen**

Mit Hilfe des **DATA**-Reglers navigieren Sie durch die Menü-Ebenen bis zu den Sound Settings. Hier wählen Sie durch Drücken des **DATA**-Reglers, für welche Spur (A, B, C) der Track ausgewählt werden soll. Sie gelangen anschließend automatisch in das Track Menü. Durch Auswählen des Menüpunkts "Select Track" wechseln Sie in das Datei-System des internen Speichers.

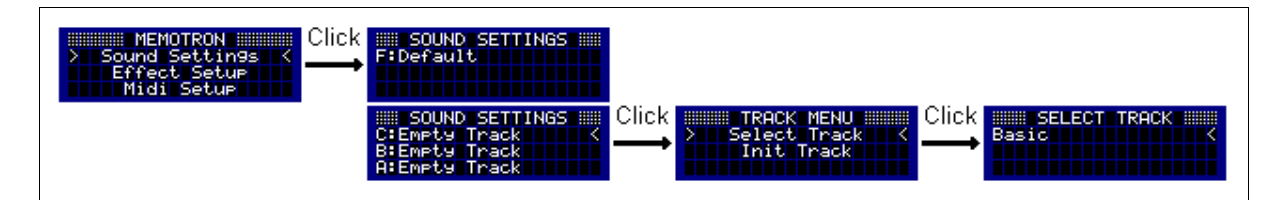

Im Datei-System können auf einfache Weise Verzeichnisse und Dateien angewählt werden. Sie können in ein Unterverzeichnis wechseln, indem Sie es durch Drücken auf den **DATA**-Regler auswählen. Um zurück in das nächst höhere Verzeichnis zu gelangen, wählen Sie einfach den Eintrag ".." aus. Durch Drücken der **ESC**-Taste kann das Datei-System verlassen werden, ohne einen Track auszuwählen.

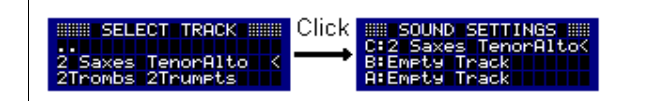

Durch Drücken auf den **DATA**-Regler wird der entsprechende Track ausgewählt. Dabei wird der Einfachheit halber ein bereits ausgewählter Track ohne Warnung ersetzt und die zugehörigen Klangparameter initialisiert. Nach Abschluss des Auswahlvorgangs erscheinen automatisch wieder die Sound Settings.

# **Tracks initialisieren**

Mit dieser Funktion kann einer der drei ausgewählten Tracks initialisiert werden. Hierbei werden der Track und die zugehörigen Klangparameter zurückgesetzt. Die Effekteinstellungen bleiben dabei erhalten.

Der zu initialisierende Track wird in den Sound Settings (A, B, C) ausgewählt. Wählen Sie im folgenden Track Menü den Menüpunkt "Init Track". Sie können die Initialisierung abbrechen, indem Sie "**No**" wählen oder die **ESC**-Taste drücken. Wählen Sie hingegen "**Yes**", so wird der Track initialisiert. Nach der Initialisierung befindet man sich wieder in den Sound Settings.

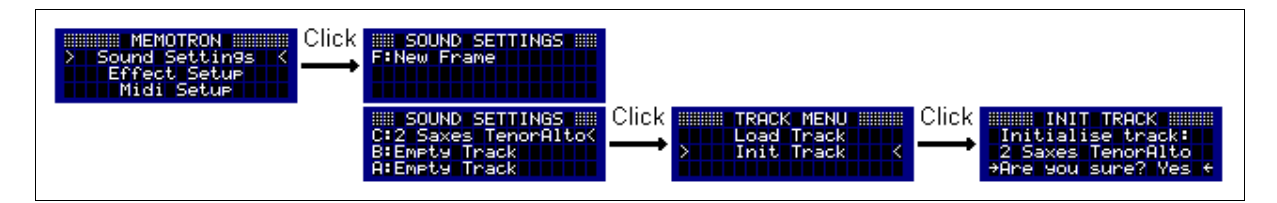

#### **!** Die vollzogene Initialisierung kann nicht rückgängig gemacht werden!!!

# Frame Menü

Frames bieten die Möglichkeit, komplette Setups bestehend aus den ausgewählten Tracks, den zugehörigen Klangparametern sowie den Effekteinstellungen auf der externen Speicherkarte zu speichern und zu verwalten. Hierzu stehen im Frame Menü die Funktionen Laden, Speichern, Löschen und Initialisieren zur Verfügung.

**!** In einem Frame werden nur die Namen der Tracks abgelegt, nicht aber die Klangdaten selbst. Dies ermöglicht ein schnelleres Speichern und spart Platz auf der Speicherkarte, allerdings müssen beim Laden eines Frames die ausgewählten Tracks im internen Speicher installiert sein.

## **Frames laden**

Wenn Sie einen Frame laden möchten, stellen Sie zuerst sicher, dass sich die gewünschte Speicherkarte im Memotron m2k befindet. Sollte dies nicht der Fall sein, stecken Sie bitte die entsprechende SD-Karte in den Kartenschacht auf der Geräterückseite.

Mit Hilfe des **DATA**-Reglers navigieren Sie durch die Menü-Ebenen bis zu den Sound Settings. Hier wählen Sie "F:" aus und gelangen in das Frame Menü. Durch Auswählen des Menüpunkts "Load Frame" wechseln Sie in das Datei-System der externen Speicherkarte.

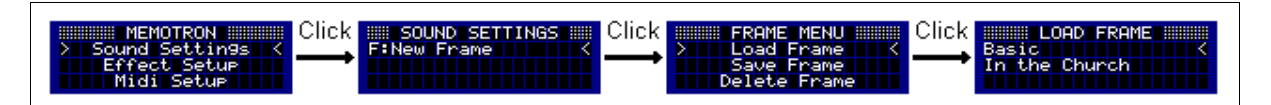

Navigieren Sie durch das Datei-System und wählen Sie den gewünschten Frame aus. Durch Drücken der **ESC**-Taste kann das Datei-System verlassen werden, ohne einen Frame zu laden.

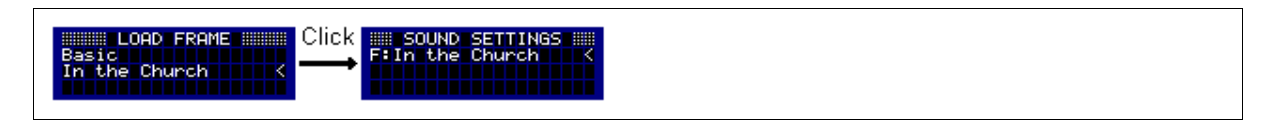

Durch Drücken auf den **DATA**-Regler werden die im Frame angegebenen Tracks mit den zugehörigen Klangparametern und Effekteinstellungen geladen. Nach Abschluss des Ladevorgangs erscheinen automatisch wieder die Sound Settings.

#### **!** Sind ein oder mehrere Tracks des Frames nicht installiert, so kann der Frame nicht geladen werden.

## **Frames speichern**

Wenn Sie einen Frame speichern möchten, stellen Sie zuerst sicher, dass sich die gewünschte Speicherkarte im Memotron m2k befindet. Sollte dies nicht der Fall sein, stecken Sie bitte die entsprechende SD-Karte in den Kartenschacht auf der Geräterückseite.

Mit Hilfe des **DATA**-Reglers navigieren Sie durch die Menü-Ebenen bis zu den Sound Settings. Hier wählen Sie "F:" aus und gelangen in das Frame Menü. Nach der Anwahl des Menüpunktes "Save Frame" müssen Sie zunächst den Frame benennen.

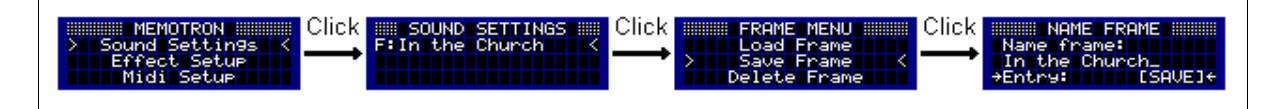

Durch Drehen des **DATA**-Reglers können Buchstaben und Zeichen ausgewählt werden, die mit einem Druck auf den **DATA**-Regler an den Namen angehängt werden. Mit der Auswahl **[BACKSPACE]** besteht die Möglichkeit, das letzte Zeichen zu löschen. Wurde der Name komplett eingegeben, kann mit **[SAVE]** der Frame gespeichert werden.

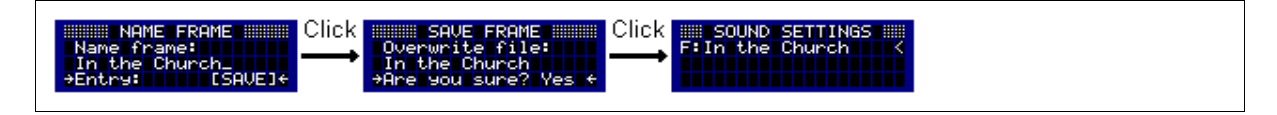

Sollte bereits ein Frame mit dem angegebenen Namen auf der externen Speicherkarte vorhanden sein, so erscheint eine Sicherheitsabfrage, ob der vorhandene Frame überschrieben werden soll. Nach dem Speichervorgang gelangen Sie automatisch zurück zu den Sound Settings.

**i** Im internen Speicher können Frames nicht gespeichert werden.

# **"Default Frame" erstellen**

Befindet sich ein Frame mit dem Namen "Default" auf der externen Speicherkarte, wird dieser beim Starten des Memotron automatisch geladen. Bei der Auslieferung des Gerätes befindet sich ein solcher "Default Frame"" auf der mitgelieferten SD-Karte.

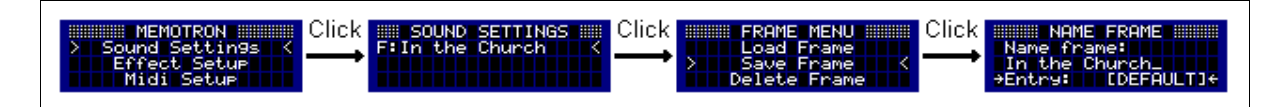

Um einen eigenen "Default Frame" zu erstellen, speichern Sie Ihren Frame einfach unter dem Namen "Default". Alternativ kann bei der Zeichenauswahl auch die Option **[DEFAULT]** ausgewählt werden.

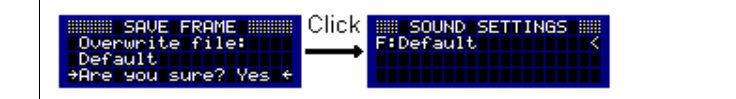

Sollte bereits ein "Default Frame" auf der externen Speicherkarte vorhanden sein, so erscheint auch hier eine Sicherheitsabfrage.

## **Frames löschen**

Mit dieser Funktion kann ein Frame von der externen Speicherkarte gelöscht werden. Möchten Sie lediglich den aktiven Frame zurücksetzen, dann schauen Sie sich bitte den Abschnitt "Frames initialisieren" an.

Um einen Frame von der externen Speicherkarte zu löschen, navigieren Sie zunächst mit Hilfe des **DATA-Reglers durch die Menü-Ebenen bis zu den Sound Settings. Hier wählen Sie "F:" aus und** gelangen in das Frame Menü. Durch Auswählen des Menüpunkts "Delete Frame" wechseln Sie in das Datei-System der externen Speicherkarte.

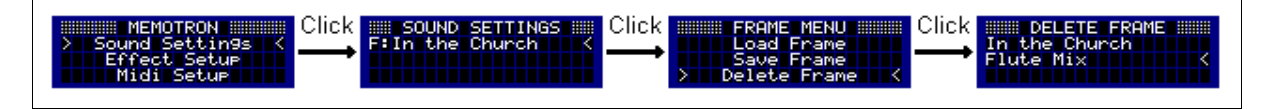

Navigieren Sie durch das Datei-System und wählen Sie den gewünschten Frame aus. Durch Drücken der **ESC**-Taste kann das Datei-System jeder Zeit verlassen werden, ohne einen Frame zu löschen.

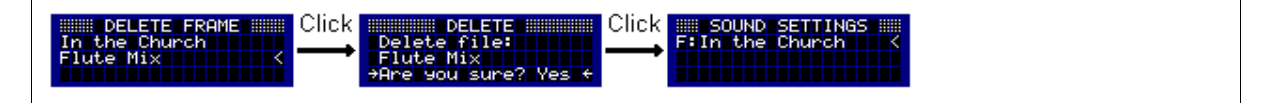

Durch Drücken auf den **DATA**-Regler wird der Frame nach einer Sicherheitsabfrage von der externen Speicherkarte gelöscht. Nach Abschluss des Löschvorgangs erscheinen automatisch wieder die Sound Settings.

#### **!** Ein gelöschter Frame kann nicht wiederhergestellt werden!!!

## **Frames initialisieren**

Mit dieser Funktion können die ausgewählten Tracks sowie die zugehörigen Klangparameter und Effekteinstellungen zurückgesetzt werden.

Im Frame Menü erscheint nach Auswahl des Menüpunkts "Init Frame" eine Sicherheitsabfrage. Wenn Sie "**No**" wählen oder die **ESC**-Taste drücken, gelangen Sie zurück in das Frame Menü. Wählen Sie hingegen "**Yes**", so wird der Frame initialisiert. Nach der Initialisierung befindet man sich wieder in den Sound Settings.

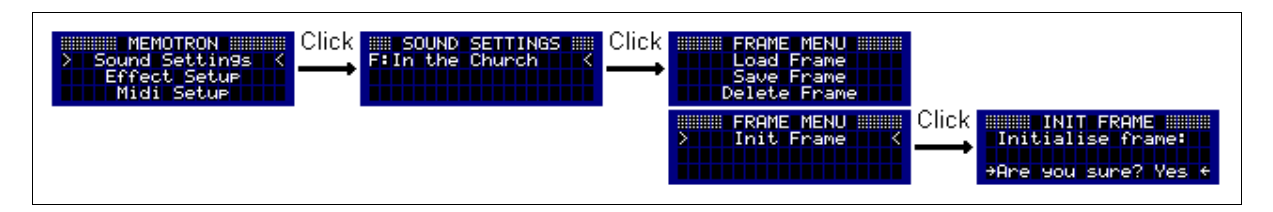

#### **!** Die Initialisierung eines Frames kann nicht rückgängig gemacht werden !!!

# Internal Mem

Das Memotron m2k verfügt über einen internen Speicher, aus dem die Tracks abgespielt werden. Bei Auslieferung sind hier bereits die einhundert Tracks der 'Basic Collection' vorinstalliert. Um weitere Tracks verwenden zu können, müssen diese zunächst importiert werden. Neben den eigenen Sample-Dateien des Memotrons (Dateiendung ".mtk") können auch Sample-Dateien des PlugIns M-Tron® von G-Media (Dateiendung ".cpt") verwendet werden. Zum neueren PlugIn M-Tron Pro® von G-Media ist das Memotron m2k allerdings **nicht** kompatibel.

#### **i** Die auf einem Windows® PC installierten M-Tron® Sample-Dateien können nicht im Memotron m2k verwendet werden, da diese bei der Installation des PlugIn konvertiert wurden. Verwenden Sie stattdessen die originalen Sample-Dateien von den M-Tron® CD-Roms.

Mit den folgenden Funktionen können Sie einzelne Tracks importieren, alle Tracks aus einem Verzeichnis importieren, einzelne Tracks entfernen oder den gesamten internen Speicher des Memotron m2k löschen. Darüber hinaus gibt die Info-Seite Auskunft über die Anzahl der installierten Tracks, die verbleibende Kapazität für weitere Tracks sowie die maximale Anzahl installierbarer Tracks.

# **Tracks importieren**

Diese Funktion ermöglicht das Importieren einzelner Tracks von einer externen Speicherkarte in den internen Speicher. Sollten Sie eine vollständige ''Sound Collection'' oder mehrere Tracks importieren wollen, dann schauen Sie sich bitte den Abschnitt "Verzeichnisse importieren" an.

Um einen einzelnen Track in den internen Speicher des Memotron m2k zu importieren, wechseln Sie zunächst in das "Internal Mem" Menü. Durch Auswählen des Menüpunkts "Import Track" wechseln Sie in das Datei-System der externen Speicherkarte.

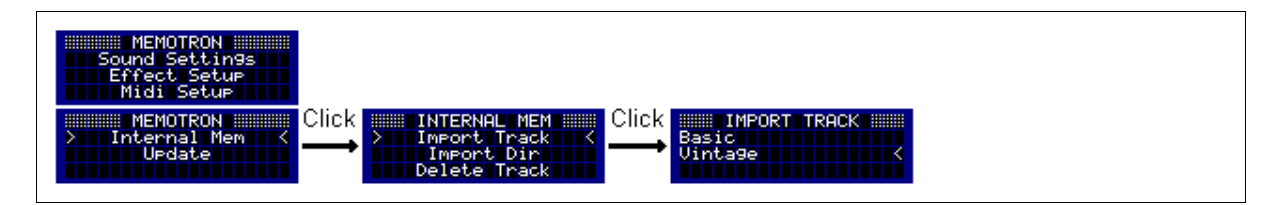

Navigieren Sie durch das Datei-System und wählen Sie den Track aus, den Sie importieren möchten. Durch Drücken der **ESC**-Taste kann das Datei-System jederzeit verlassen werden, ohne einen Track zu importieren.

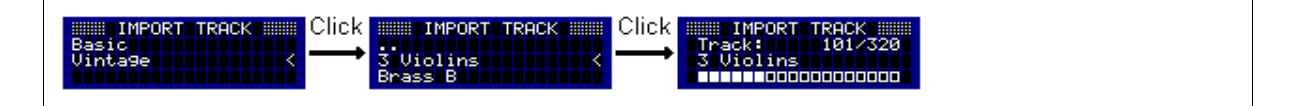

Nach Auswahl des gewünschten Tracks beginnt das Memotron m2k diesen zu importieren. Der Vorgang nimmt einige Sekunden in Anspruch. Nach dem erfolgreichen Import befinden Sie sich wieder im Datei-System der externen Speicherkarte und können einen weiteren Track auswählen. Wollen Sie keinen weiteren Track importieren, wechseln Sie durch Drücken der **ESC**-Taste zurück in das "Internal Mem" Menü. Durch einen weiteren Druck auf die **ESC**-Taste gelangen Sie in das Hauptmenü.

Sofern eine Memotron Sample-Datei (".mtk") nicht zu groß ist (weil einige Originalsamples länger als andere aufgenommen worden waren), werden die ersten beiden Tasten (F & F#) beim Import interpoliert. So kann der Track mit dem vollen Keyboardumfang gespielt werden.

# **Verzeichnisse importieren**

Sollen alle Tracks einer 'Sound Collection' in den internen Speicher des Memotron m2k importiert werden, bietet sich die Verwendung der Funktion "Import Dir" an. Mit Hilfe dieser Funktion werden alle Tracks innerhalb eines Verzeichnisses von einer externen Speicherkarte in den internen Speicher des Memotron m2k importiert.

Um den Import zu starten, wechseln Sie zuerst in das "Internal Mem" Menü. Durch Auswählen des Menüpunkts "Import Dir" wechseln Sie in das Datei-System der externen Speicherkarte.

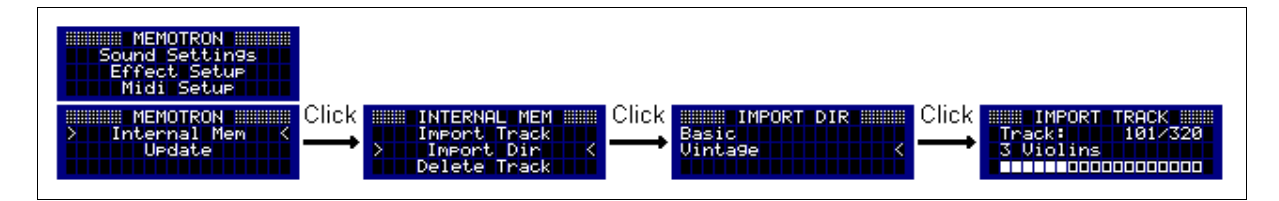

Navigieren Sie durch das Datei-System und wählen Sie das Verzeichnis aus, das die Tracks enthält, die Sie importieren möchten. Das Importieren mehrerer Tracks eines Verzeichnisses kann je nach Anzahl einige Minuten in Anspruch nehmen. Der laufende Import lässt sich zu jeder Zeit durch Drücken der **ESC**-Taste abbrechen.

## **Tracks löschen**

Möchten Sie einzelne Tracks aus dem internen Speicher des Memotron m2k löschen, dann wechseln Sie zuerst in das "Internal Mem" Menü. Durch Auswählen des Menüpunkts "Delete Track" wechseln Sie in das Datei-System des internen Speichers.

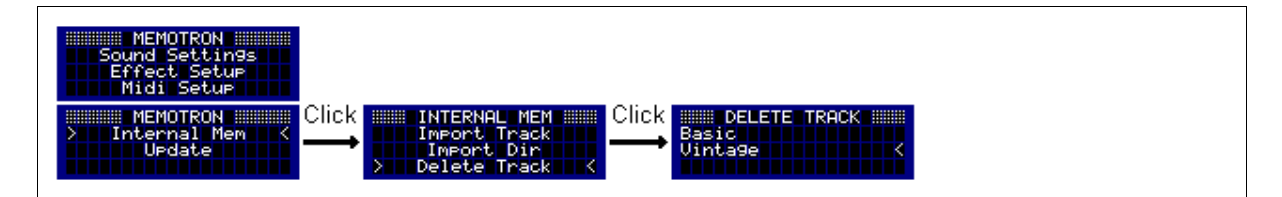

Der zu löschende Track kann nun ausgewählt und nach dem Bestätigen einer Sicherheitsabfrage gelöscht werden. Um den Vorgang abzubrechen, wählen Sie bei der Sicherheitsabfrage "**No**" oder drücken Sie die **ESC**-Taste. Nach dem Löschvorgang gelangen Sie automatisch zurück zu den Sound Settings.

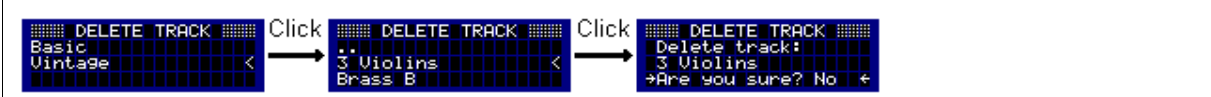

**!** Der gelöschte Track kann nur durch erneutes Importieren wiederhergestellt werden!!!

# **Internen Speicher löschen**

Mit dieser Funktion kann der gesamte interne Speicher des Memotron m2k gelöscht werden. Wechseln Sie hierzu in das "Internal Mem" Menü und wählen Sie dann den Menüpunkt "Delete All".

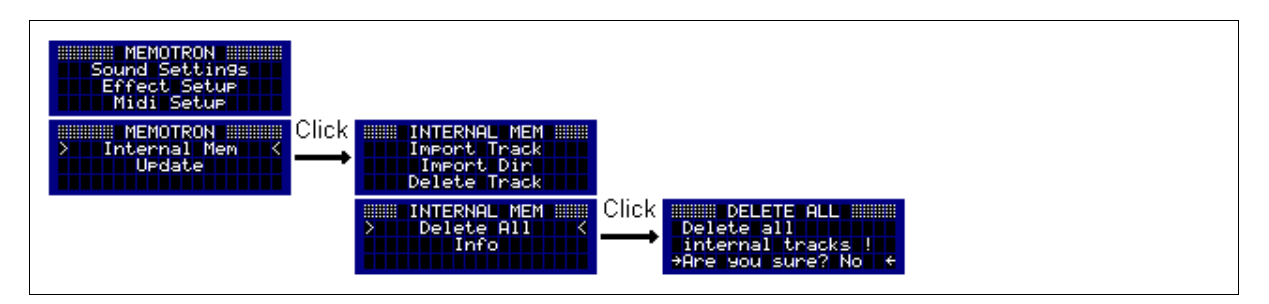

Der interne Speicher kann nach dem Bestätigen einer Sicherheitsabfrage gelöscht werden. Um den Vorgang abzubrechen, wählen Sie bei der Sicherheitsabfrage "**No**" oder drücken Sie die **ESC**-Taste. Nach dem Löschvorgang gelangen Sie automatisch zurück zu den Sound Settings.

**!** Das Löschen des internen Speichers kann nicht rückgängig gemacht werden. Um das Memotron m2k wieder verwenden zu können, müssen zuerst Tracks mit den Funktionen "Import Track" bzw. "Import Dir" installiert werden.

# **Speicher Information**

Diese Funktion ermöglicht einen Überblick über die Verwendung des internen Speichers. Wechseln Sie zunächst in das "Internal Mem" Menü und wählen Sie dort den Menüpunkt "Info".

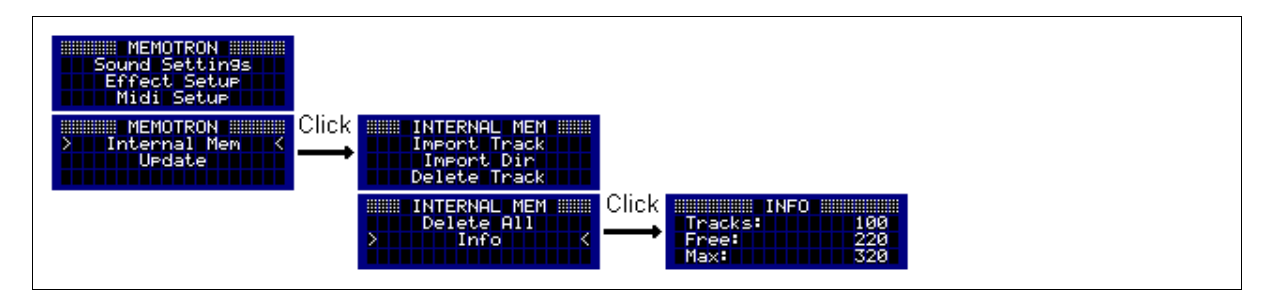

Auf der Info-Seite wird nun die Anzahl der installierten, der freien und der maximal installierbaren Tracks angezeigt. Sie verlassen die Info-Seite durch Drücken der **ESC**-Taste und gelangen so wieder in das "Internal Mem" Menü. Durch einen weiteren Druck auf die **ESC**-Taste gelangen Sie in das Hauptmenü.

#### **i** Die Anzahl der maximal installierbaren Tracks ist abhängig von der verbauten internen Speicherkarte und kann daher von der Anzeige abweichen.

# Sound Settings

Die Sound Settings enthalten neben Frame- und Track-Namen verschiedene Parameter, um das Klangverhalten der ausgewählten Tracks den individuellen Bedürfnissen anzupassen.

| <b>Parameter</b> | Wertebereich       | <b>Beschreibung</b>                                |
|------------------|--------------------|----------------------------------------------------|
| <b>Volume</b>    | 0127               | Lautstärke                                         |
| <b>Attack</b>    | 0127               | direkter oder langsam ansteigender Toneinsatz      |
| <b>Release</b>   | 0127               | abrupter oder langsamer Tonausklang                |
| Panorama         | $L64$ COO  R63     | Panorama-Einstellung                               |
| Velocity         | $-63063$           | Anschlagdynamik (max. invertiert  aus  max. aktiv) |
| <b>Mix</b>       | Off, A, B, C       | Überblenden von Tracks                             |
| <b>Place</b>     | Place, First, Last | Positionierung von Tracks                          |

*Folgende Parameter können für jeden der drei Tracks eingestellt werden:*

Die Klangparameter können in den Sound Settings durch Drehen des **DATA**-Reglers angewählt werden. Nachdem ein Parameter ausgewählt wurde, kann er durch Druck auf den **DATA**-Regler zum Editieren freigegeben werden. Der Cursor wechselt seine Form in einen Pfeil. Durch Drehen des **DATA**-Reglers kann jetzt der Wert des Parameters geändert werden. Nach erneutem Druck auf den **DATA**-Regler kann ein weiterer Parameter zum Editieren ausgewählt werden.

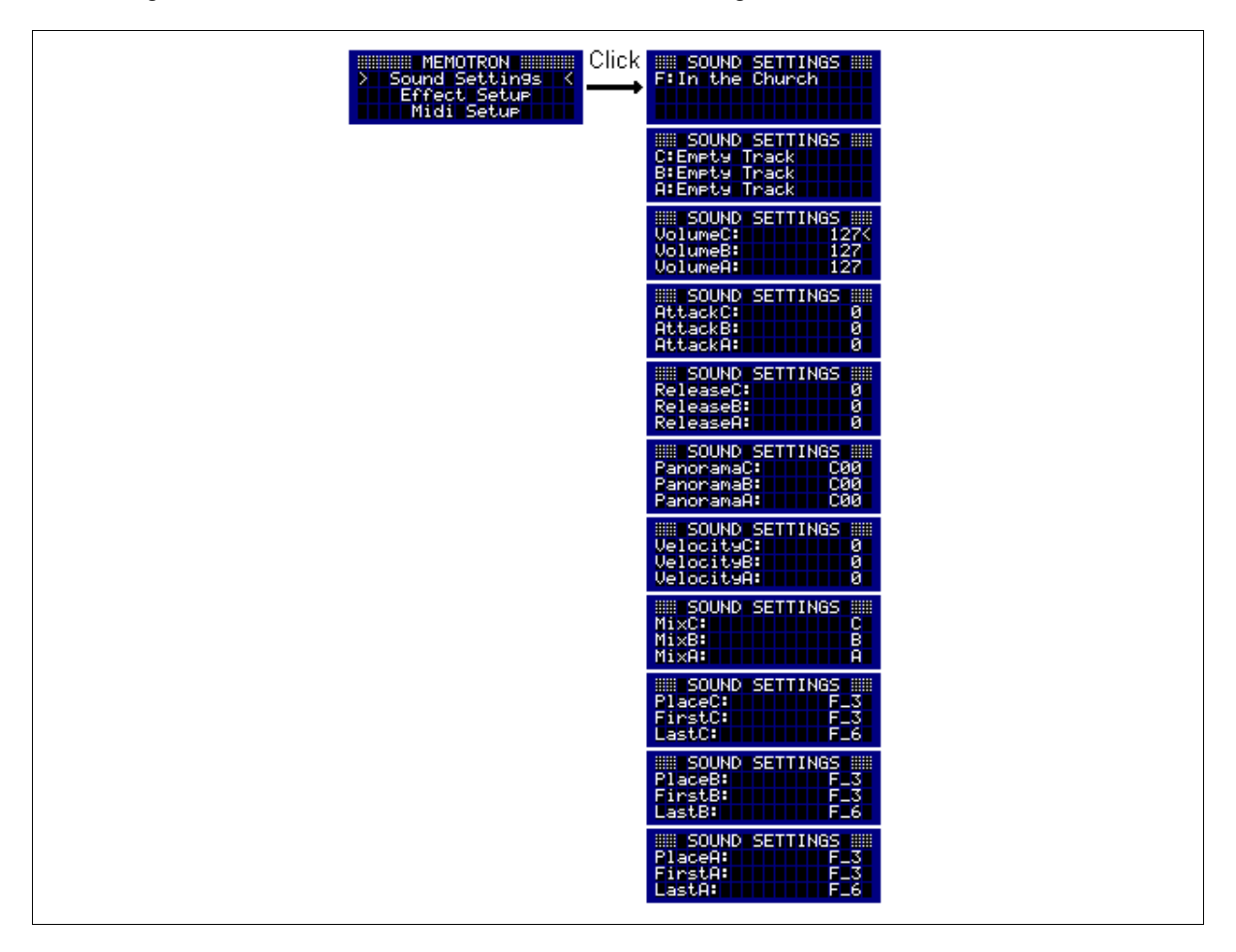

Durch Drücken der **ESC**-Taste können Sie die Sound Settings verlassen und in das Hauptmenü zurückkehren.

# **Tracks überblenden (Mix)**

Das Memotron m2k bietet die Möglichkeit, drei Tracks ineinander überzublenden. Die Kontrolle des Überblendeffekts erfolgt dabei entweder mit dem ABC-Controller des Memotron m2k oder dem Modulationsrad eines angeschlossenen Masterkeyboards. In der Grundeinstellung ist das Überblenden der Tracks zunächst so konfiguriert, dass die Position A des ABC-Controllers dem Track A, die Position B dem Track B und die Position C dem Track C zugeordnet sind.

In den Sound Settings wird mit den Parametern "MixC:", "MixB:" und "MixA:" der Mix-Modus für die einzelnen Tracks festgelegt. Folgende Einstellungen sind dabei möglich:

- Off Das Überblenden ist für diesen Track deaktiviert, d.h. er ist immer hörbar.
- A: Der Track ist bei Stellung A des ABC-Controllers bzw. beim unteren Anschlag des Modulationsrades mit voller Lautstärke zu hören. In Richtung Stellung B / mittlere Stellung nimmt die Lautstärke kontinuierlich ab, bis der Track nicht mehr hörbar ist.
- B: Der Track ist bei Stellung B des ABC-Controllers bzw. bei mittlerer Stellung des Modulationsrades mit voller Lautstärke zu hören. In Richtung des unteren bzw. oberen Anschlags / Stellung A und C nimmt die Lautstärke kontinuierlich ab, bis der Track nicht mehr hörbar ist.
- C: Der Track ist bei Stellung C des ABC-Controllers bzw. beim oberen Anschlag des Modulationsrades mit voller Lautstärke zu hören. In Richtung Stellung B / mittlere Stellung nimmt die Lautstärke kontinuierlich ab, bis der Track nicht mehr hörbar ist.

Die Zuordnungen der einzelnen Tracks können in den Sound Settings durch Drehen des **DATA**-Reglers angewählt werden. Nachdem ein Parameter ausgewählt wurde, kann er durch Druck auf den **DATA**-Regler zum Editieren freigegeben werden. Der Cursor wechselt seine Form in einen Pfeil. Durch Drehen des **DATA**-Reglers kann jetzt der Wert des Parameters geändert werden. Nach erneutem Druck auf den **DATA**-Regler kann ein weiterer Parameter zum Editieren ausgewählt werden.

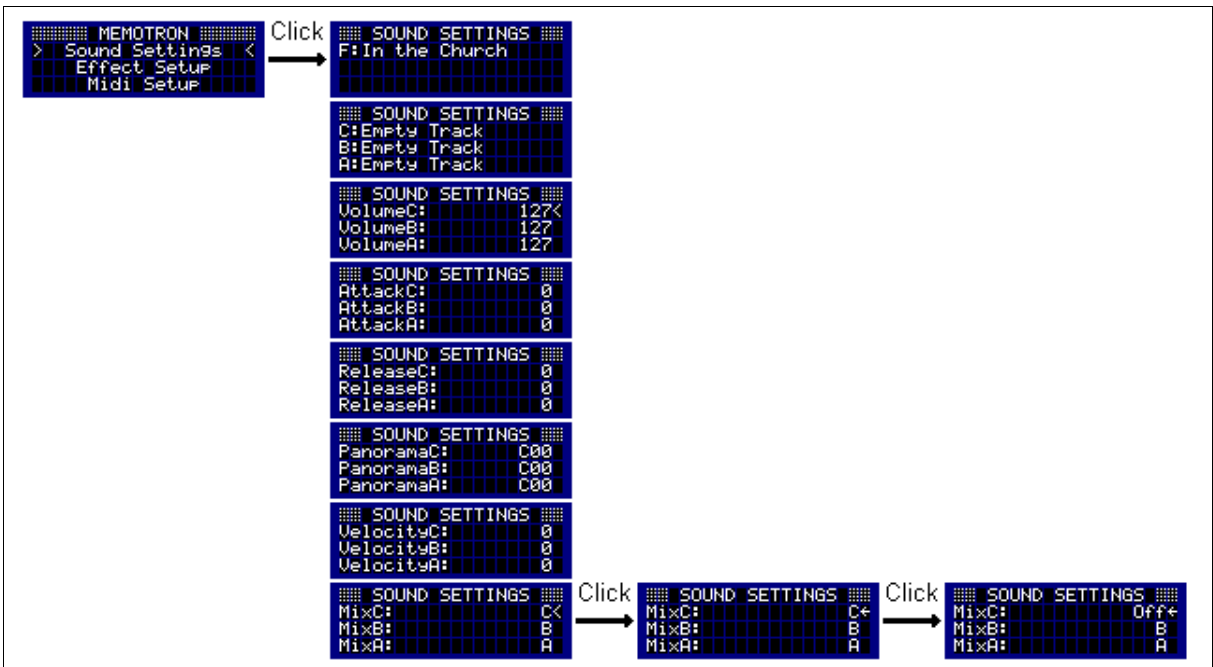

# **Tracks positionieren**

Ein Track umfasst in der Regel 37 Klänge, die im Bereich "F 3" bis "F 6" gespielt werden können. In den Midi Settings kann jeder Track mit Hilfe des Parameters "Place" positioniert und mit den Parametern "First" und "Last" im Tonumfang beschnitten werden. Mit "Place" wird die Taste auf dem Keyboard bestimmt, bei der der erste Klang des Tracks zu hören ist. Mit "First" wird der erste und mit "Last" der letzte hörbare Klang des Tracks festgelegt.

Die folgende Abbildung soll die Einstellungsmöglichkeiten verdeutlichen:

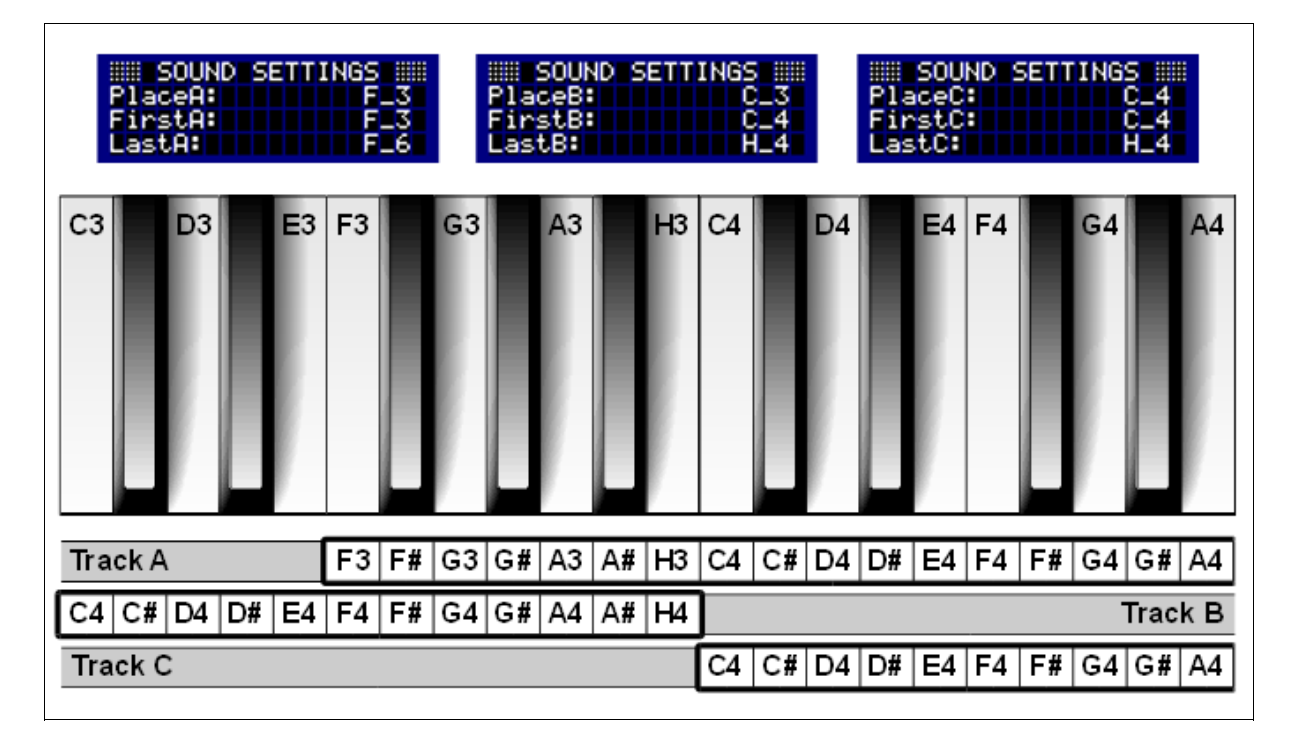

In dieser Konfiguration bleiben die Track A-Parameter unverändert und entsprechen der Grundeinstellung, d.h. alle 37 Klänge des Tracks A sind im Bereich "F 3" bis "F 6" spielbar. Aus Platzgründen ist dieser Track in der Abbildung am rechten Rand abgeschnitten und nicht vollständig sichtbar.

Track B wurde auf 12 spielbare Klänge im Bereich "C 4" bis "H 4" beschränkt, wobei im unteren Bereich 7 und im oberen Bereich 18 Noten abgeschnitten wurden. Die Klänge sind mit einem Keyboard im Bereich "C 3" bis "H 3" spielbar.

Track C ist wie Track B auf 12 spielbare Klänge im Bereich "C 4" bis "H 4" beschränkt. Allerdings sind die Klänge mit dem Keyboard jetzt eine Oktave höher im Bereich "C 4" bis "H 4" spielbar. Auch Track C ist aus Platzgründen nicht vollständig dargestellt.

# Effekt Setup

Das Memotron m2k besitzt eine digitale Effektsektion, welche seine klanglichen Ausdrucksmöglichkeiten noch wesentlich erweitert. Darüber hinaus wird das Memotron m2k so, vor allem auf der Bühne, von externen Effektgeräten weitgehend unabhängig.

Die Effektsektion besteht aus drei aufeinanderfolgenden Effektblöcken: dem Amplifier Modeling Effektblock, einem Modulation / Delay Effektblock und einem Reverb / Echo Effektblock. Alle drei Blöcke lassen sich einzeln oder gleichzeitig mit jeweils einem Effektprogramm verwenden.

Das Effekt Setup ist über das Hauptmenü erreichbar. Nachdem ein Parameter ausgewählt wurde, kann er durch Druck auf den **DATA**-Regler zum Editieren freigegeben werden. Der Cursor wechselt seine Form in einen Pfeil. Durch Drehen des **DATA**-Reglers kann jetzt der Wert des Parameters geändert werden. Nach erneutem Druck auf den **DATA**-Regler kann ein weiterer Parameter zum Editieren ausgewählt werden.

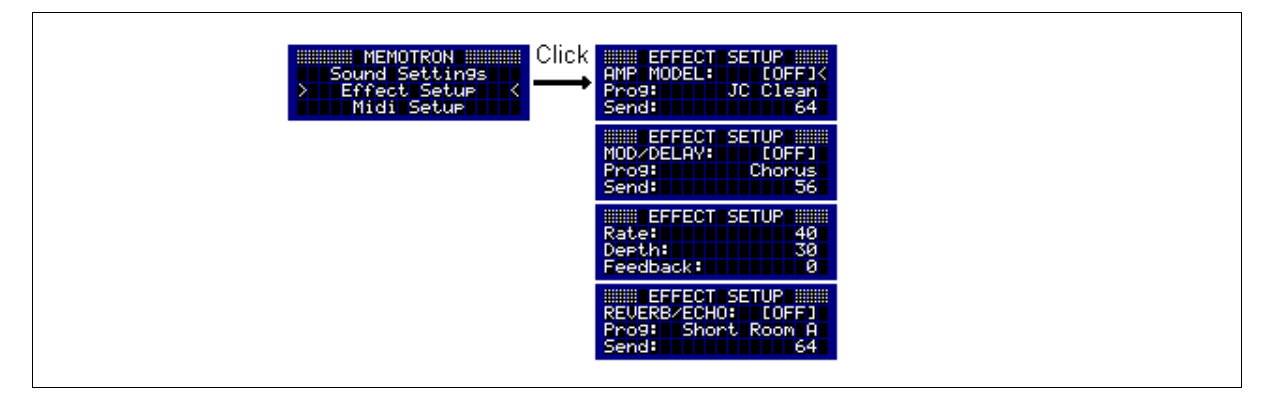

Durch Drücken der **ESC**-Taste kann das Effekt Setup verlassen und in das Hauptmenü zurückgekehrt werden.

# **Effektblock 1: Amplifier Modeling**

Dieser Effektblock stellt 12 verschiedene Effekt-Algorithmen zur Verfügung:

- 1. JC Clean
- 2. Acoustic
- 3. Black Panel
- 4. Brit Combo
- 5. Tweed
- 6. Stack Classic
- 7. Metal
- 8. R-Fier
- 9. Crunch
- 10. VO Drive
- 11. BG Lead
- 12. MS Higain

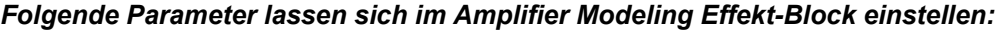

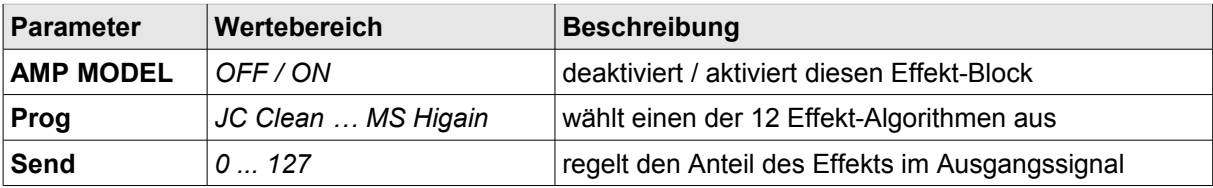

# **Effektblock 2: Modulation / Delay**

Dieser Effektblock stellt 6 verschiedene Effekt-Algorithmen zur Verfügung:

- 1. Chorus
- 2. Flanger
- 3. Phaser
- 4. Tremolo
- 5. Delay Mono
- 6. Delay Stereo

### *Folgende Parameter lassen sich im Modulation / Delay Effektblock einstellen:*

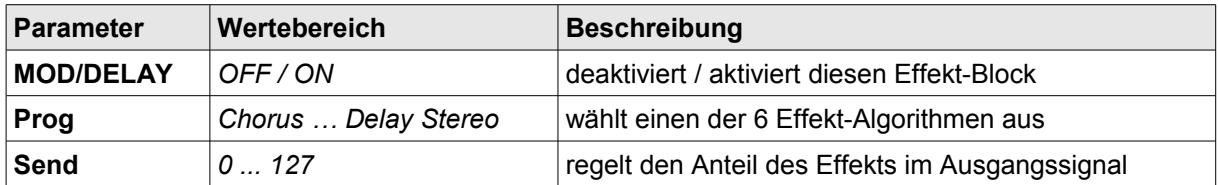

Abhängig vom Effekt-Algorithmus sind weitere Parameter in diesem Effektblock einstellbar.

## **Chorus / Flanger:**

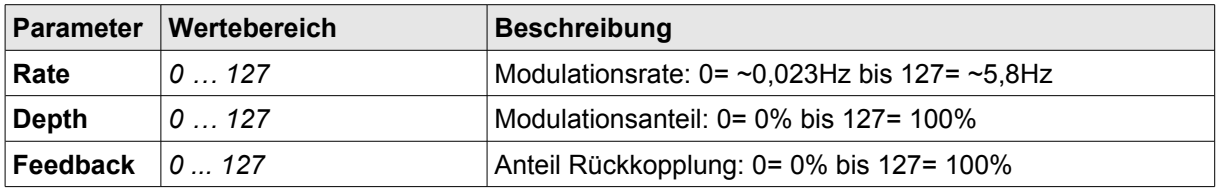

## **Phaser:**

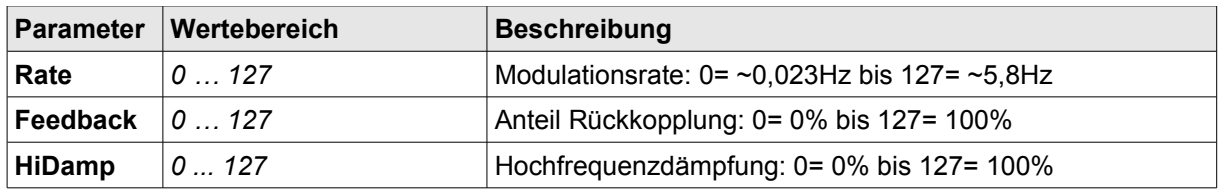

#### **Tremolo:**

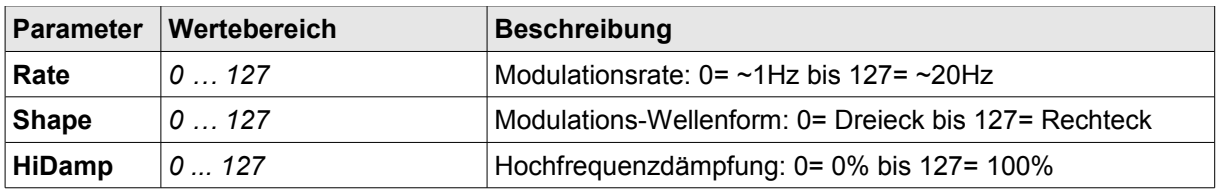

#### **Delay Mono / Delay Stereo:**

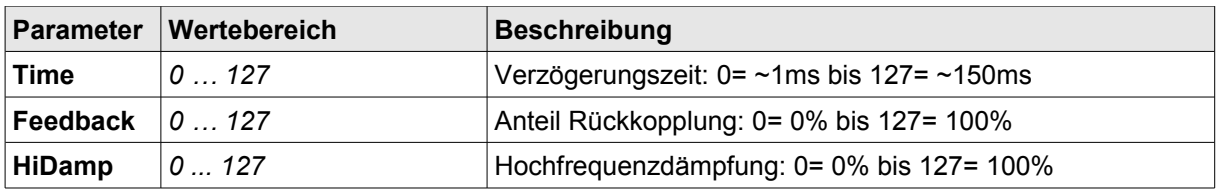

# **Effektblock 3: Reverb / Echo**

Dieser Effektblock stellt 26 verschiedene Effekt-Algorithmen zur Verfügung:

- **Reverb**<br>
Short Room A 19. Mono Echo 1. Short Room A 19. Mono Echo<br>
2. Short Room B 20. Stereo Echo
- 2. Short Room B
- 3. Short Room C 21. Mono 3 / 4 Echo
- 4. Room A 22. Stereo 3 / 4 Echo
- 5. Room B 23. Mono 4 / 4 Echo
- 
- 6. Small Hall A 24. Stereo 4 / 4 Echo<br>
7. Small Hall B 25. Mono Triple Echo 7. Small Hall B 25. Mono Triple Echo<br>8. Large Hall 26. Stereo Triple Echo
- 
- 9. Spring
- 10. Short Plate
- 11. Vocal Plate
- 12. Church A
- 13. Church B
- 14. Cathedral
- 15. Gated Reverb A
- 16. Gated Reverb B
- 17. Gated Plate A
- 18. Gated Plate B

# *Folgende Parameter lassen sich im Reverb / Echo Effekt-Block einstellen:*

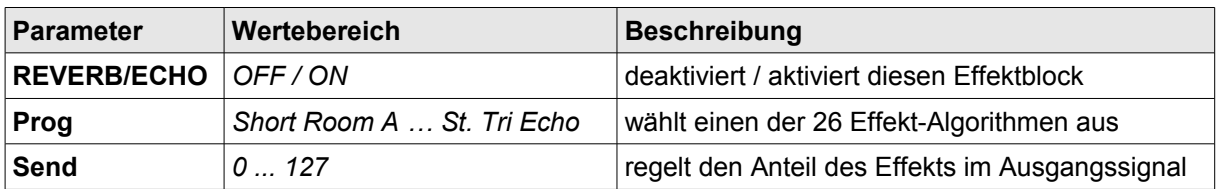

26. Stereo Triple Echo

# MIDI Setup

Im MIDI Setup sind alle Parameter zu finden, die notwendig sind, um das Memotron m2k von einem geeigneten externen MIDI-Gerät (z.B. einem Masterkeyboard oder einem Sequenzer wie dem Manikin 'Schrittmacher') zu steuern. Die MIDI-Funktionen ermöglichen ebenso das Spielen eines geeigneten externen Klangerzeugers über die Tastatur des Memotrons.

#### *Folgende Parameter können verändert werden:*

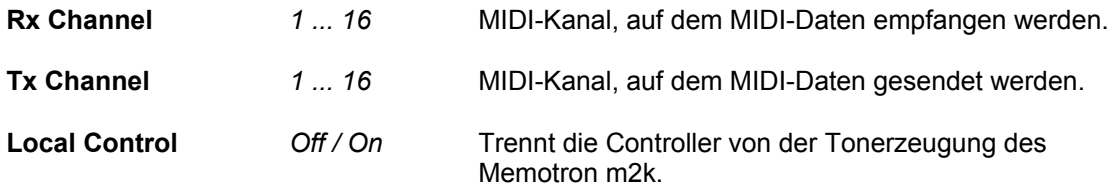

Das MIDI Setup ist über das Hauptmenü erreichbar. Nachdem ein Parameter ausgewählt wurde, kann er durch Druck auf den **DATA**-Regler zum Editieren freigegeben werden. Der Cursor verändert seine Form in einen Pfeil. Durch Drehen des **DATA**-Reglers kann jetzt der Wert des Parameters geändert werden. Nach erneutem Druck auf den **DATA**-Regler kann ein weiterer Parameter zum Editieren ausgewählt werden.

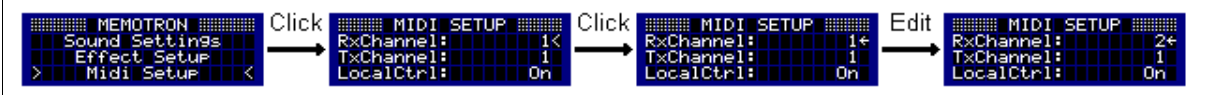

Durch Drücken der **ESC**-Taste kann das MIDI Setup verlassen und in das Hauptmenü zurückgekehrt werden.

# Update

Um das Memotron m2k auf dem neuesten Stand zu halten, bietet Manikin Electronic von Zeit zu Zeit Updates des Betriebssystems an. Die Updates können problemlos von einer Speicherkarte geladen werden. Der Vorgang unterscheidet sich grundsätzlich nicht vom Laden eines Frames.

Zugang zum Update-Vorgang erhält man über den Menüpunkt "Update" im Hauptmenü. Durch Druck auf den **DATA**-Regler wird das "Update"-Menü geöffnet. Hier wird die Versionsnummer des aktuell installierten Betriebssystems angezeigt. Zum Updaten wählt man den Menü-Eintrag "Update" und gelangt in das Dateisystem der externen Speicherkarte.

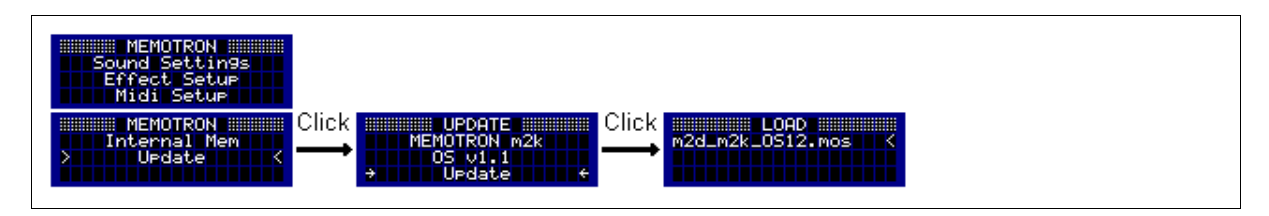

Der weitere Vorgang entspricht dem Laden eines Frames. Man wählt das entsprechende Verzeichnis aus, welches das neue Betriebssystem enthält. Nach Auswahl der Betriebssystemdatei (m2k\_m2k\_OSXX.mos) wird der Update-Vorgang mit einem Druck auf den **DATA**-Regler gestartet. Der Update-Vorgang dauert wenige Sekunden und ist mit Erscheinen des Hauptmenüs abgeschlossen.

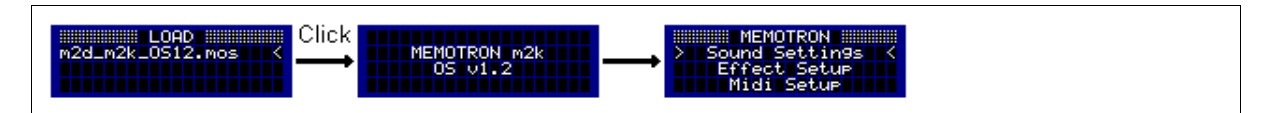

Nach dem erfolgreichen Update-Vorgang ist das Memotron m2k wieder spielbereit.

**!** Während des Update-Vorgangs darf das Memotron m2k auf keinen Fall ausgeschaltet werden!

# Anhang

# **Produktunterstützung**

Wenn Sie Fragen zu Ihrem Produkt von Manikin Electronic haben, gibt es vier Möglichkeiten, uns zu kontaktieren:

1. Schicken Sie uns eine Email.

[support@manikin-electronic.com](mailto:support-waldorf@tsi-gmbh.de)

2. Senden Sie uns ein Telefax.

**+49 (0) 30 – 63 49 49 51**

3. Schicken Sie uns einen Brief.

**Manikin Electronic Lipaer Straße 5 12203 Berlin Germany**

4. Und wenn es ganz dringend ist, rufen Sie uns an.

**+49 (0) 30 – 63 49 49 50**

# **Technische Daten**

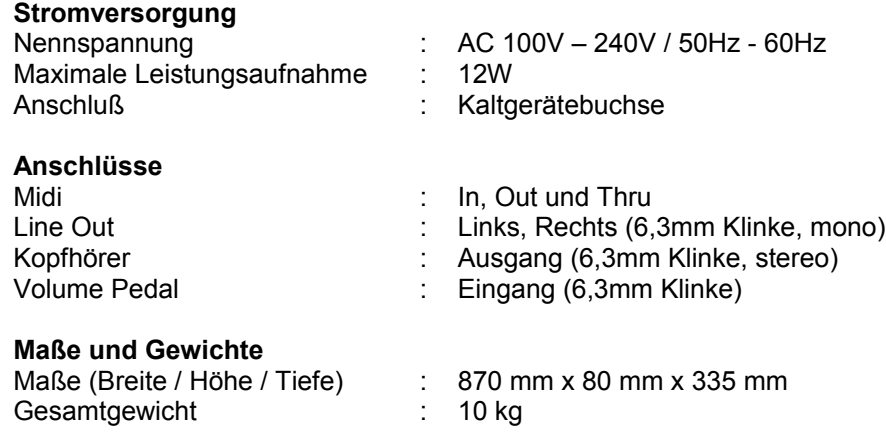

# **Entsorgung**

Das Gerät wird in Übereinstimmung mit der Richtlinie des Europäischen Parlamentes und des Rates RoHS-konform gefertigt und ist somit frei von Blei, Quecksilber, Cadmium und sechswertigem Chrom.

**Dennoch handelt es sich bei der Entsorgung dieses Produktes um Sondermüll und darf nicht über die gewöhnliche Mülltonne für Hausabfälle entsorgt werden!!!**

Zur Entsorgung wenden Sie sich bitte an Ihren Händler oder an:

**Manikin Electronic Lipaer Straße 5 12203 Berlin Germany**

# **CE**

Dieses Produkt ist konform zu folgenden harmonisierten europäischen Standards: EN 55013: 2003, CENELEC EN 55020: 2003, EN61000-3-2: 2000 und EN 61000-3-3: 1995 + Korrektur 1998

# **FCC Information (U.S.A.)**

**1. IMPORTANT NOTICE: DO NOT MODIFY THIS UNIT!** This product, when installed as indicated in the instructions, contained in this manual, meets FCC requirements. Modifications not expressly approved by Manikin Electronic may void your authority, granted by the FCC, to use this product.

**2. IMPORTANT:** When connecting this product to accessories and/or another product, use only high quality shielded cables. Cable/s supplied with this product MUST be used. Follow all installation instructions. Failure to follow instructions could void your FCC authorization to use this product in the USA.

**3. NOTE:** This product has been tested and found to comply with the requirements listed in FCC Regulations, Part 15 for Class "B" digital devices. Compliance with these requirements provides a reasonable level of assurance that your use of this product in residential environment will not result in harmful interference with other electronic devices. This equipment generates/uses radio frequencies and, if not installed and used according to the instructions found in the users manual, may cause interference harmful to the operation of other electronic devices. Compliance with FCC regulations does not guarantee that interference will not occur in all installations. If this product is found to be the source of interference, which can be determinated by turning the unit "OFF" and "ON", please try to eliminate the problem by using one of the following measures: Relocate either this product or the device that is being affected by the interference. Utilize power outlets that are on branch (circuit breaker or fuse) circuits or install AC line filter/s. In the case of radio or TV interference, relocate/reorient the antenna. If the antenna lead-in is 300 ohm ribbon lead, change the lead-in to coaxial type cable. If these corrective measures do not produce satisfactory results, please contact the local retailer authorized to distribute this type of product.

The statements above apply ONLY to products distributed in the USA.

# **Canada**

The digital section of this apparatus does not exceed the "Class B" limits for radio noise emissions from digital apparatus set out in the radio interference regulation of the Canadian Department of Communications.

Le present appareil numerique n'emet pas de bruit radioelectriques depassant les limites applicables aux appareils numeriques de la "Classe B" prescrites dans la reglement sur le brouillage radioelectrique edicte par le Ministre Des Communications du Canada.

Ceci ne s'applique qu'aux produits distribués dans Canada.

# **Other Standards (Rest of World)**

Dieses Gerät entspricht der EG-Richtlinie 89/336/EC.

This product complies with the radio frequency interference requirements of the Council Directive 89/336/EC.

Cet appareil est conforme aux prescriptions de la directive communautaire 89/336/EC.

Dette apparat overholder det gaeldenda EF-direktiv vedrørendareadiostøj.

# **MIDI Implementations Tabelle**

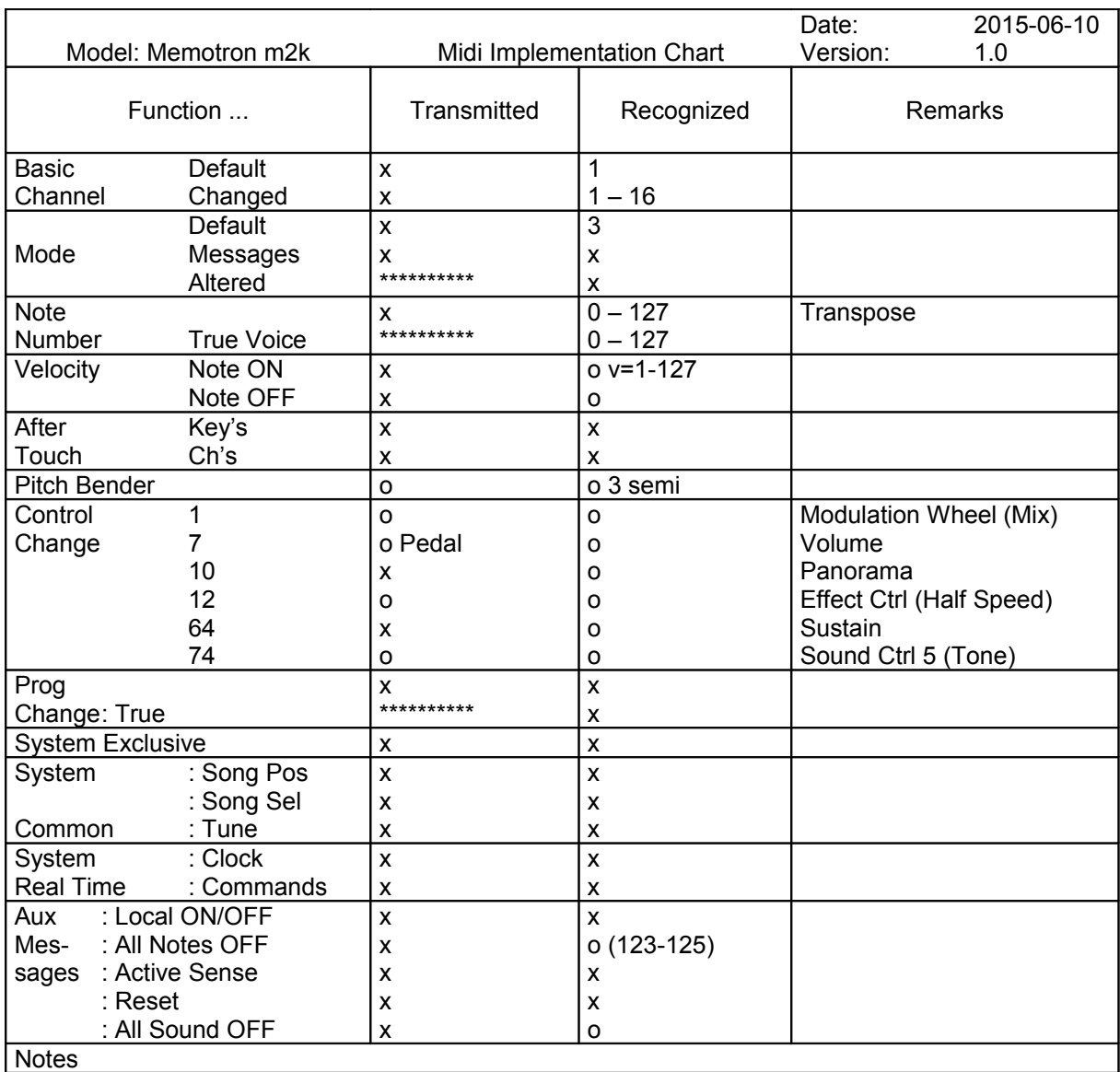

Mode 1: OMNI ON, POLY Mode 2: OMNI ON, MONO o: Yes<br>
Mode 3: OMNI OFF, POLY Mode 4: OMNI OFF, MONO x: No Mode 4: OMNI OFF, MONO x: No

## **Glossar**

### **CD-ROM**

Austauschbares Speichermedium zur Archivierung von Daten

#### **Speicherkarte**

Austauschbares und wieder beschreibbares Speichermedium zur Ablage bzw. Archivierung von Daten. Das Memotron m2k verwendet SD-Karten.

#### **Datei-System**

Hierarchische Struktur innerhalb eines elektronischen Speichermediums – Organisation von Daten in Laufwerke, Ordner, Dateien

#### **Effekt-Algorithmus**

Ein Software-basierter Ablauf zur Erzeugung eines Klangeffekts. Im Memotron m2k stehen folgende unterschiedliche Effekt-Algorithmen zur Verfügung:

- Hall: Simulation der Akustik eines großen Raumes
- Room: Simulation der Akustik eines kleinen Raumes
- Plate: Simulation eines mit Hilfe einer Hallplatte erzeugten Raumeindrucks
- Chorus: Klangeffekt, der durch das Zusammenmischen verschiedener, leicht gegeneinander verstimmter Signalanteile erzeugt wird, ähnlich dem Effekt eines Chors. Sorgt für einen breiten, lebendigen Klangeindruck.
- Flange: Klangeffekt, der durch das Zusammenmischen zweier zeitlich leicht gegeneinander verschobener Signale erzeugt wird. Sorgt für einen lebendigen, dynamischen Klangeindruck.
- Delay: Echo-Effekt
- Phaser: Klangeffekt, der durch ein moduliertes Filter mit mehreren Auslöschungen und Erhöhungen im Frequenzspektrum erzeugt wird.

#### **Effekt-Sektion**

Interne Auswahl an Klangeffekten zur Erweiterung der klanglichen Möglichkeiten des Memotron m2k.

#### **MIDI**

MIDI ist die Abkürzung für "Musical Instrument Digital Interface", was soviel heißt, wie Digital-Schnittstelle für Musikinstrumente. Es wurde Anfang der achtziger Jahre entwickelt, um elektronische Musikinstrumente verschiedener Bauarten und Hersteller miteinander zu verbinden. Gab es bis zu diesem Zeitpunkt keine einheitliche Norm für die Verkopplung mehrerer Klangerzeuger, so stellte MIDI einen entscheidenden Fortschritt dar. Von nun an war es möglich, mittels einfacher und immer gleicher Verbindungsleitungen alle Geräte untereinander zu verbinden.

Die grundsätzliche Vorgehensweise ist dabei folgende: Es wird immer ein Sender mit einem oder mehreren Empfängern verbunden. Soll beispielsweise ein Computer einen Synthesizer spielen, so ist der Computer der Sender und der Synthesizer der Empfänger. Zu diesem Zweck besitzen alle MIDI-Geräte, bis auf wenige Ausnahmen, zwei oder drei Anschlüsse: MIDI In, MIDI Out und ggf. MIDI Thru. Das sendende Gerät gibt die Informationen über seinen MIDI Out Anschluss an die Außenwelt. Über ein Kabel werden die Daten an den MIDI In Anschluss des Empfängers weitergeleitet.

### **MIDI Clock**

Die MIDI Clock-Meldung bestimmt durch ihr zeitliches Auftreten das Tempo eines Stückes. Sie dient dazu, zeitabhängige Vorgänge zu synchronisieren.

### **MIDI-Funktionen**

Siehe MIDI

#### **MIDI Kanal**

Wichtiger Bestandteil der meisten Meldungen. Ein Empfangsgerät reagiert nur dann auf eingehende Meldungen, wenn sein eingestellter Empfangskanal identisch mit dem Sendekanal der Meldung ist. Dies ermöglicht die gezielte Informationsübertragung an einen Empfänger. Der MIDI-Kanal ist im Bereich 1 bis 16 wählbar. Darüber hinaus können einige Geräte auf Omni geschaltet werden. Dadurch empfangen diese auf allen 16 Kanälen.

#### **Frame**

Beim Memotron m2k die Zusammenstellung aus bis zu drei Tracks sowie Effekt-Einstellungen

#### **Note on / Note off**

Dies ist die wichtigste MIDI-Meldung. Sie bestimmt die Tonhöhe und die Anschlagstärke des erzeugten Tons. Der Zeitpunkt ihres Eintreffens ist zugleich der Startzeitpunkt des Tons. Die Tonhöhe ist das Resultat der gesendeten Notennummer. Diese liegt im Bereich von 0 bis 127. Die Anschlagstärke (velocity) liegt im Bereich von 1 bis 127. Der Wert 0 für die Anschlagstärke bedeutet "Note Off", d.h. die Note wird abgeschaltet.

#### **Panorama-Einstellung**

Bezeichnet die Position eines Klanges im Stereobild

#### **Pitchbend**

Pitchbend ist eine MIDI-Meldung. Obwohl die Pitchbend-Meldung (Tonhöhenbeugung) funktionell den Control-Change Meldungen sehr ähnlich ist, stellt sie einen eigenen Meldungstyp dar. Die Begründung liegt vor allem darin, dass die Pitchbend-Meldung mit wesentlich feinerer Auflösung übertragen wird als "normale" Controller. Damit wird dem Umstand Rechnung getragen, dass das menschliche Gehör äußerst sensibel für Änderungen der Tonhöhe ist.

#### **Sample-Datei**

In digitaler Form vorliegende Klangdaten, durch Sampling erzeugt

#### **Sampling**

Verfahren zur Umsetzung eines analogen Signals (Klang, Audiosignal) in eine digitale Form. Dazu wird der Pegel des analogen Signals in kurzen und regelmäßigen Zeitabständen ermittelt (gesampled).

#### **Systemexklusive Daten**

Systemexklusive Daten stellen den Zugang zum Innersten eines MIDI-Gerätes dar. Sie ermöglichen den Zugriff auf Daten und Funktionen, die sonst durch keine anderen MIDI-Meldungen repräsentiert werden. "Exklusiv" heißt auch, dass die hier genannten Daten nur für einen einzigen Gerätetyp gelten. Jedes Gerät hat also seine eigenen systemexklusiven Daten. Die häufigsten Einsatzgebiete für diesen Datentyp sind das Übertragen kompletter Speicherinhalte und die vollständige Gerätesteuerung durch einen Computer.

#### **Tiefpassfilter**

Elektronische Schaltung zur Klangveränderung durch Beschneidung der hohen Frequenzanteile im zu bearbeitenden Signal

#### **Track**

Beim Memotron m2k einer von drei zur Verfügung stehenden, auswählbaren Klänge

#### **Sound Settings**

In diesem Menü können Frames geladen und gespeichert werden. Ferner können Tracks ausgewählt und die zugehörigen Klangparameter eingestellt werden.